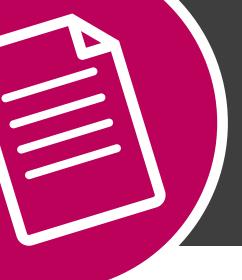

# THE HOW TO SERIES:

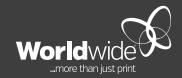

WHITE COLOUR SETUP

**MAY 2019** 

# THIS DOCUMENT COVERS THE SETUP OF WHITE COLOUR IN ADOBE INDESIGN.

White colour is best printed on dark colour stock. Not all paper stock is suitable for this process, please check with our Production Team for a list of approved stock. It is important to follow the colour specifications set out below, to ensure your artwork prints correctly.

Create the White colour by adding a New Colour Swatch. Use 0% CMYK and name it 'White'. Ensure that colour type is set to Spot and the swatch colour spelling is in Titlecase. Alternatively, you can load our 'Common Swatches.ase' file (Adobe Swatch Exchange) which includes the 'White' colour, through the swatches dialogue menu in Adobe InDesign. Download swatch list via <a href="https://www.worldwide.com.au/how-to-guides">https://www.worldwide.com.au/how-to-guides</a>

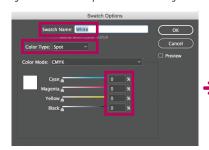

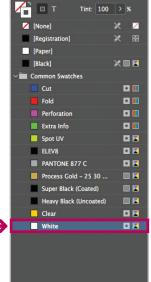

### **STEP ONE**

Design your artwork in Adobe InDesign using the White colour swatch. Apply a base layer with a solid dark colour to simulate the paper stock colour,

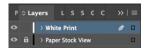

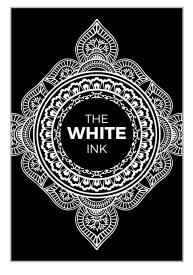

## **STEP TWO**

White colour (Spot) must be set to 100% opacity and Attributes set to 'Overprint Fill' (see below).

#### **INDESIGN**

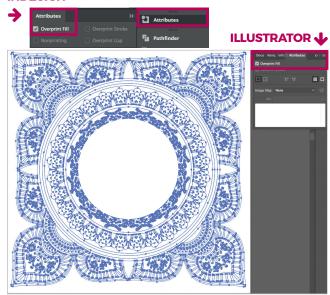

# **STEP THREE**

Check the Separations Preview in Adobe Indesign to ensure that the White colour is setup correctly.

#### **INDESIGN**

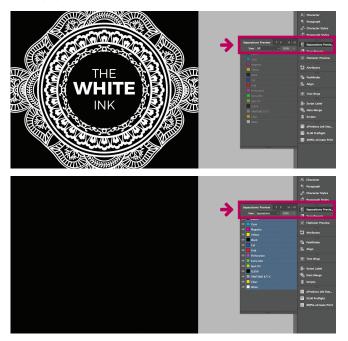

For print production, you will need to prepare **two** high resolution PDF files - **PRINT** and **GUIDE**.

**PRINT** - In Adobe Indesign, hide visibility of the "Paper Stock View" layer. Show "White Print" artwork layer. Export as high resolution PDF with trim marks and bleed area. Add "PRINT" to the end of the file name (eg. BC PRINT. pdf) This PDF should look all white with crop marks.

**GUIDE** - Show all layers (Paper Stock View and White Print). Export high resolution PDF file with trim marks and bleed area. Add "GUIDE" to the end of the file name (eg. BC GUIDE.pdf)

#### **ADOBE ACROBAT**

In Adobe Acrobat, check the colour seperation in Output Preview.

**PRINT** PDF should contain White colour (Spot).

**GUIDE** PDF should show White colour (Spot) with the solid dark colour as visual guide.

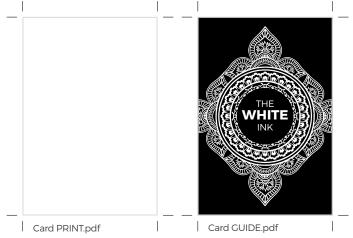

**TIP:** White colour looks best when printed over the top of dark stock. Designs containing fine Linear detail (no halftone) are crisp and eye-catching when printed with White colour.

#### **INDESIGN**

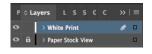

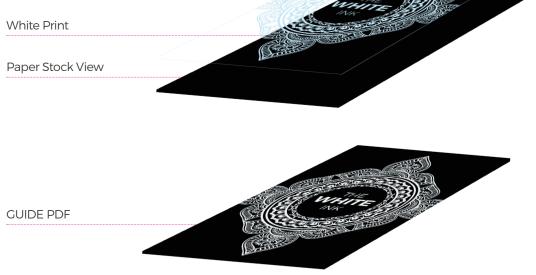